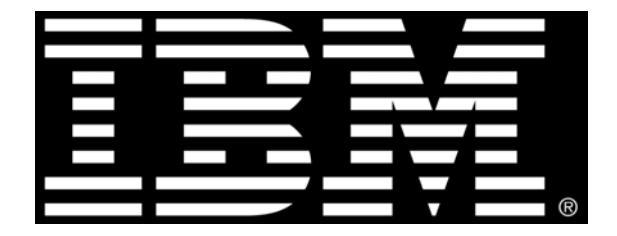

# **IBM Cognos BI CAM Authentication Limitation with Cognos TM1 Data**

## **IBM Cognos BI CAM Authentication Limitation with Cognos TM1 Data**

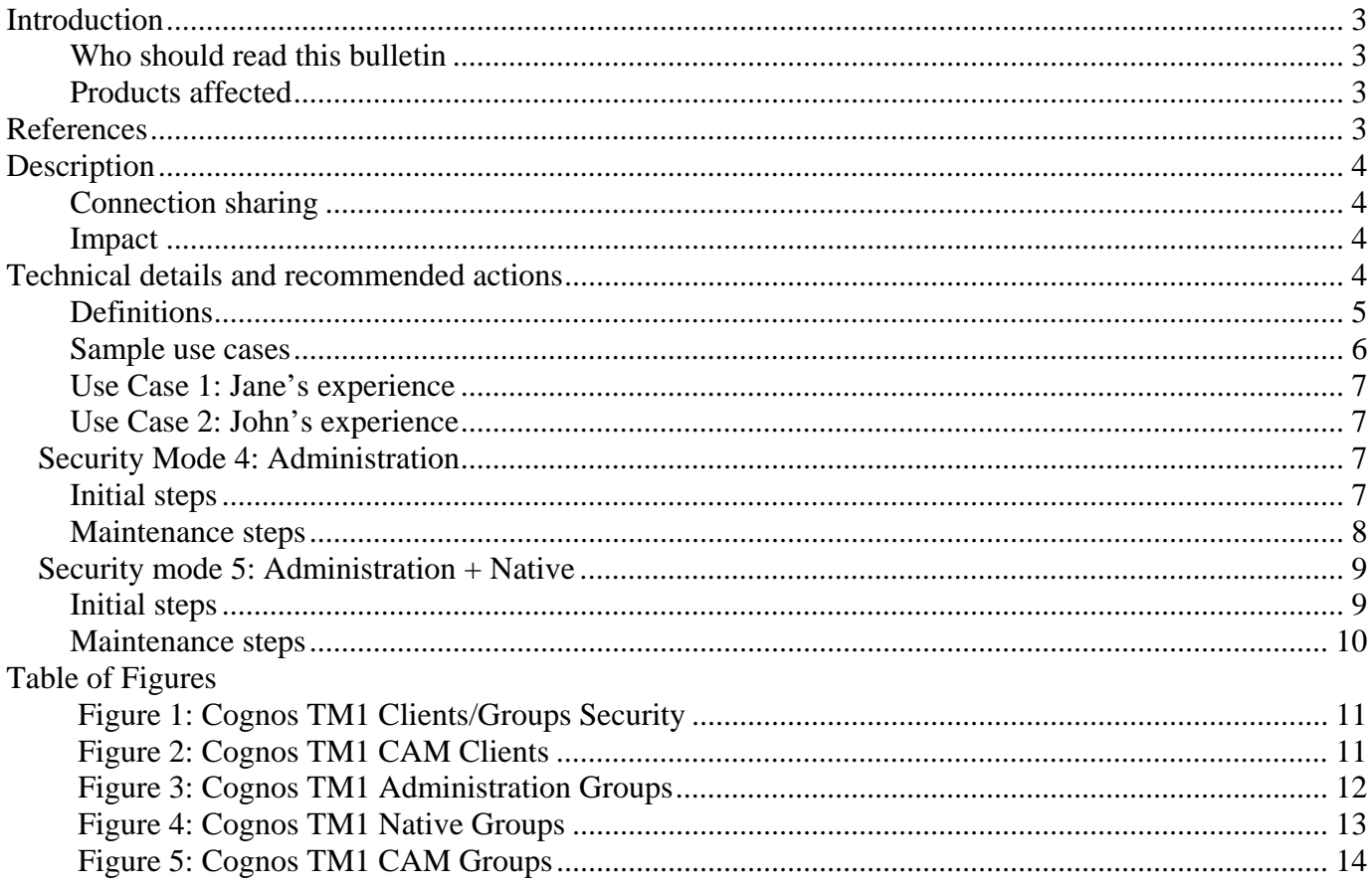

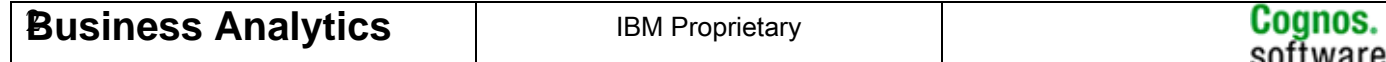

## <span id="page-2-1"></span><span id="page-2-0"></span>**Introduction**

This document provides IBM Cognos Business Intelligence administrators and IBM Cognos Business Intelligence users with technical information of a known security limitation when reporting against IBM Cognos TM1 data leveraging Cognos Access Manager (CAM) for user authentication. Due to the manner in which IBM Cognos BI shares connections to IBM Cognos TM1 servers across users, the potential exists for a user to view inaccessible data or be restricted from accessible data, or to retrieve inconsistent and incorrect data results when running a report.

This information will apply if the Cognos TM1 server is authenticated against CAM, and configured to run in security mode 4 or 5. A description of the impact to your user community and detailed steps to an interim workaround are included below. These steps should be followed to avoid users from receiving unexpected results when viewing their reports.

#### <span id="page-2-2"></span>**Who should read this bulletin**

All IBM Cognos Business Intelligence Administrators and Users for IBM Cognos TM1 and IBM Cognos Business Intelligence Products

#### <span id="page-2-3"></span>**Products affected**

IBM Cognos 8.4.x IBM Cognos 8.4.1.x IBM Cognos 10.1 IBM Cognos Express 9.0 IBM Cognos TM1 9.4 IBM Cognos TM1 9.5 IBM Cognos TM1 9.5.1

Platform: Windows and UNIX

### <span id="page-2-4"></span>**References**

PM23345

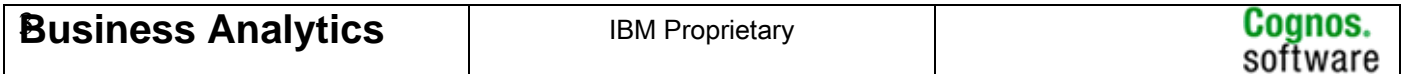

## <span id="page-3-1"></span><span id="page-3-0"></span>**Description**

#### <span id="page-3-2"></span>**Connection sharing**

Cognos BI shares connections to a Cognos TM1 server to enhance performance. These connections are uniquely defined by the CAM groups assigned to a user.

When a Cognos BI user attempts to access Cognos TM1 data, the connection algorithm first determines whether an existing connection can be used, and looks to see if a previously logged in user with an active connection shares a CAM group definition with the designated user.

- If the algorithm finds an active connection with a matching CAM group definition, the existing connection to Cognos TM1 is shared by the designated user.
- If the algorithm cannot find a connection having the designated user's CAM Security profile, it creates a new, uniquely defined connection to Cognos TM1.

Based on the above rules, if *Jane* and *John* both belong to the *Europe* groups/roles in CAM, they will share a Cognos TM1 connection.

- This algorithm does not consider the group assignments defined within the Cognos TM1 server itself; specifically, "clients" (what Cognos TM1 calls *users*) that are assigned to Cognos TM1 administration groups and/or Cognos TM1 native groups.
- These group assignments influence the data and metadata that a given client (*user*) can see in Cognos TM1. When a connection is established with the Cognos TM1 server, the Cognos BI adapter provides credentials in the form of a CAM passport.
- The accounts, groups and roles to which the given passport session belongs will determine the client and Cognos TM1 groups associated with that connection; hence, they determine the data and metadata that requests received on that connection will be allowed to see.

#### <span id="page-3-3"></span>**Impact**

Data security may be compromised for Cognos BI users authoring and reporting against Cognos TM1 data leveraging Cognos Access Manager (CAM) for User Authentication and configured with Integrated Security Mode setting of 4 or 5 in the Cognos TM1s.cfg file. This issue results from a Cognos BI user being assigned the Cognos TM1 data security definition of a previously logged-in user when these users share a similar security group profile.

## <span id="page-3-4"></span>**Technical details and recommended actions**

The recommended work-around calls for more explicit definition of CAM group assignments that exactly matches a user's Security Group profile defined within the Cognos TM1 server. The work-around simulates the Cognos TM1 security within CAM. The Cognos TM1 server is still enforcing security based upon its internal definitions, but the CAM configuration is more aware of those definitions. The degree to which the security definitions in a Cognos TM1 server must be replicated in CAM is dependent upon the security mode in which the Cognos TM1 server is running.

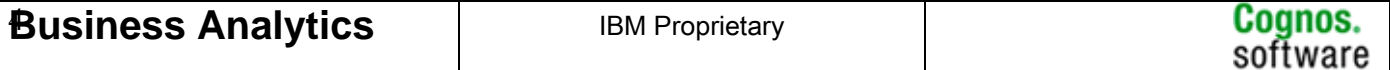

- <span id="page-4-0"></span>• For Cognos TM1 environments having a CAM Authentication Mode of 4, the work-around calls for creating 3 new CAM groups to mirror the Cognos TM1 Admin Groups (Admin, Data Admin, and Security Admin) and assigning ownership to these groups in CAM accordingly.
- For Cognos TM1 environments having a CAM Authentication Mode of 5, the work-around requires creating CAM groups and user assignments for any Cognos TM1 Security Group not accounted for in CAM in addition to the Cognos TM1 Admin Group assignments.

For complete information on security modes available for the Cognos TM1 server, please refer to the Cognos TM1 Operations Guide.

#### <span id="page-4-1"></span>**Definitions**

These definitions will help to clarify the recommended workaround.

Please refer to *Figure1: Cognos TM1 Clients/Groups Security*

**Security mode:** Cognos TM1 servers may operate in five (5) security modes:

- 1. Cognos TM1 server uses standard native security.
- 2. Cognos TM1 server uses mixed mode. Standard Native security or integrated logon.
- 3. The Cognos TM1 server uses integrated login that allows you to use Microsoft Windows network authentication to control access to Cognos TM1 Data.
- 4. CAM authentication, including assignments to Cognos TM1 administration groups.
- 5. CAM authentication, including assignments to Cognos TM1 administration and Cognos TM1 native groups.

Please refer to the Cognos TM1 Operations Guide for additional detail.

**Cognos TM1s.cfg:** Your Cognos TM1s.cfg file should contain parameters similar to the following: ServerCAMURI=http://10.111.25.121:9300/p2pd/servlet/dispatch ClientCAMURI=http://10.111.25.121/Cognos 8/cgi-bin/Cognos .cgi CAMPortalVariableFile=portal/variables\_Cognos TM1.xml SkipSSLCAMHostCheck=FALSE CAMPortalVariableFile=portal/variables\_Cognos TM1.xml Set IntegratedSecurityMode=4 or 5.

- **Cognos TM1 client**: Cognos TM1 refers to a Client as a *user*. With the exception of the predefined *Admin* client that can be neither created nor deleted, all Cognos TM1 clients are created manually.
- **Cognos TM1 CAM client**: When a user logs onto a Cognos TM1 server for the first time with a CAM passport (mode 4 or 5), Cognos TM1 automatically creates a client for the primary user in that passport. Such clients are distinguishable from Cognos TM1 clients by their name, which contains the CAM namespace and default user name separated by a back-slash *(see Figure 2: Cognos TM1 CAM Clients)*
- **Cognos TM1 group**: Like CAM, clients/users can be assigned to Cognos TM1 groups that have been created manually, or imported from CAM. The cubes, dimensions, elements and subsets are

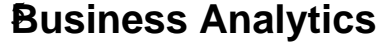

<span id="page-5-0"></span>then secured against the defined Cognos TM1 groups, and not the clients/users. Thus, in order for a client/user to be granted read or write permission to data or metadata, that client/user must be assigned to one or more Cognos TM1 groups that have been granted such permission.

- **Cognos TM1 Administration group**: Cognos TM1 servers predefine three native groups that grant administration privileges to their members *(see Figure 3: Cognos TM1 Administration Groups)* 
	- 1. *Data Administration* group grants read and write permissions to all metadata and data values in the Cognos TM1 server. It is intended for batch operations such as data import, export and period-end calculations. *Data Administrators cannot* see nor amend security definitions.
	- 2. *Security Administration* group grants access to all metadata in the Cognos TM1 server, but not data values. It is intended for ongoing maintenance of security permissions on cubes, dimensions, elements, subsets, etc, as well as group assignments fro individual clients/users. Restrictions upon the actual data values in the cubes that a user can see are still enforced by Cognos TM1 server, thus *Security Administrators cannot* read nor write metadata definitions or data values unless they have been granted such permissions explicitly.
	- 3. *Administration* group grants both *Data* and *Security* administration privileges.
- **Cognos TM1 Native group**: A Cognos TM1 group created manually *(see Figure4: Cognos TM1 Native Groups)*
- **Cognos TM1 CAM group**: A Cognos TM1 group created manually by importing a group or role from CAM. Such groups are distinguishable from native groups by their name, which contains the CAM namespace and group/role name separated by a back-slash *(see Figure 5: Cognos TM1 CAM Groups)*

#### <span id="page-5-1"></span>**Sample use cases**

If your Cognos TM1 server is authenticated against CAM; running in security mode 4 or 5, you may be impacted by the following use case scenarios.

Consider two users in a CAM namespace (security provider): *John* and *Jane*. These two users belong to the same groups and roles within both the given namespace as well as the Cognos namespace.

For purposes of illustration, let's assume that:

- Cognos TM1 Server is called "Sales Data".
- The cube contains Sales data for both Europe and Asia.
- CAM namespace that defines *John* and *Jane* is called *MyCAM.*
- CAM groups defined within the *MyCAM* namespace are Europe and Asia.
- Both users (*John* and *Jane*) belong to Europe and can therefore share a connection.
- *Jane* also belongs to the *Data administration* group within the Cognos TM1 server, which provides her access to both Europe and Asia data on the "Sales Data" server.

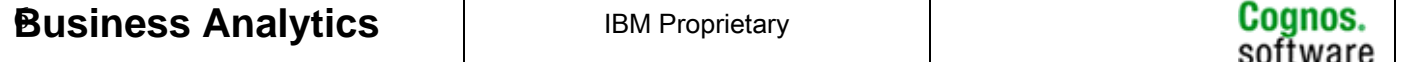

#### <span id="page-6-1"></span><span id="page-6-0"></span>**Use Case 1: Jane's experience**

- 1. *John* logs on to Cognos BI
- 2. *John* runs BI report against the *Sales Data* Cognos TM1 server. He gets the data for Europe.
- 3. *Jane* logs on to Cognos BI.
- 4. *Jane* runs a different BI report against the *Sales Data* Cognos TM1 server expecting to see data for both Europe and Asia.
- 5. Since Jane also belongs to the Cognos TM1 Data administration group, she should be able to see both Europe and Asia.
- 6. *Jane may see a blank report or receive an error\** saying that the cube data that she wants to see does not exist because the system has assigned her Cognos TM1 security based on user *John's* profile that only has access to Europe.

\*The general behavior with missing members is as follows:

- For a named level hierarchy the members will be silently omitted from the report; all set expression based on it will be empty.
- If analysis studio explicitly uses Europe, then if Europe is unavailable, Analysis studio will display a dialog with a message saying that the member is inaccessible, and inviting you to replace it with another member.
- For all studios, if the report asks to see Continents, then if Europe is unavailable, it will be silently omitted from the report. Summaries will be adjusted accordingly.

#### <span id="page-6-2"></span>**Use Case 2: John's experience**

- 1. *Jane* logs on to Cognos BI.
- 2. *Jane* runs a Cognos BI report against the *Sales Data* Cognos TM1 server. She gets all the data for both Europe and Asia as expected for her role as a Data Administrator.
- 3. *John* logs on onto Cognos BI.
- 4. *John* runs a Cognos BI report against the *Sales Data* Cognos TM1 server expecting to see only data for Europe.
- 5. *John* unexpectedly sees data for both Europe and Asia because the system has assigned his Cognos TM1 security based on user Jane's profile that has access to both Europe and Asia.

### <span id="page-6-3"></span>*Security Mode 4: Administration*

When the Cognos TM1 server is running in security mode 4, it ignores all security assignments to Cognos TM1 native groups and Cognos TM1 CAM groups; however, it does look at security assignments to Cognos TM1 administration groups. As such, only Cognos TM1 CAM clients that are assigned to the administration groups will be affected. All other security assignments in the Cognos TM1 Clients/Groups Security dialog (*see Figure1: Cognos TM1 Clients/Groups Security*) can be ignored. This work-around requires that you create and maintain a distinct group in CAM for each Cognos TM1 administration group in each Cognos TM1 server, and then assign the appropriate CAM users to those groups.

#### <span id="page-6-4"></span>**Initial steps**

Repeat these steps once for each Cognos TM1 administration group to which **Cognos TM1 CAM clients** have been assigned. *Ignore all assignment*s to Cognos TM1 *native* clients, which are the Cognos TM1 clients *without* a namespace and back-slash in their name. For example, if there are no Cognos TM1 CAM

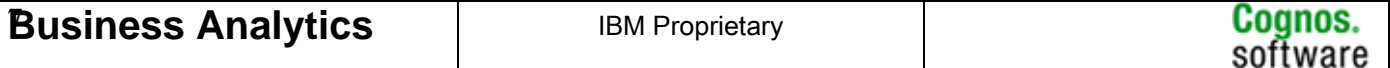

<span id="page-7-0"></span>clients assigned to the *Data Administration* group, then you do not need to set up a *Data Administration* group in CAM.

You will also repeat these steps once for each mode 4 or 5 Cognos TM1 server that you access from Cognos BI.

- 1. Open the *Cognos Administration* tool in Cognos BI.
- 2. Create a new CAM group in the *Cognos* namespace:
	- Give it a distinct name that includes the name of the Cognos TM1 server and the name of the Cognos TM1 administration group; for example: "Cognos TM1 *Sales Data* - *Data Admin*". Since you will be creating a distinct set of CAM groups for each Cognos TM1 server, it's sensible to include the name of the Cognos TM1 server in the name of the associated CAM group.
	- You do not need to assign Cognos BI capabilities to this group, although you may do so if you wish.
	- Instead of the *Cognos* namespace, you may create this new group directly within your third-party security provider using the administration tools that the third-party software provides. However, if CAM is configured with multiple security providers, then you must create a new group in *each* provider.
- 3. Assign CAM users to the new CAM group.
	- For each Cognos TM1 CAM client that is assigned to a Cognos TM1 administration group, add the corresponding CAM user to the associated CAM group.
	- You may also assign CAM groups and roles to the new CAM group. However, you must ensure that all CAM users that are members of those groups and roles – either directly or indirectly – have been assigned to the Cognos TM1 administration group in the Cognos TM1 server. If there are any extras, then you haven't worked around the issue.
- 4. Do not import these new CAM groups into your Cognos TM1 server.

### <span id="page-7-1"></span>**Maintenance steps**

Whenever another Cognos TM1 CAM client is added or removed from a Cognos TM1 administration group, then the corresponding change must be applied to the associated CAM group that was created in the *Initial Steps* above. For example, if you assign a Cognos TM1 CAM client named "*MyCAM\Jane*" to the *Security Administration* group in the Cognos TM1 *Sales Data* server, then you must also open the Cognos Administration tool in Cognos BI and add the *Jane* user from the *MyCAM* namespace to the *Cognos TM1 Sales Data – Security Administration* group in the *Cognos* namespace.

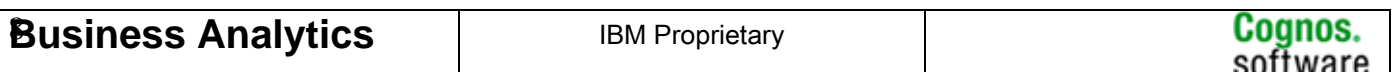

### <span id="page-8-1"></span><span id="page-8-0"></span>*Security mode 5: Administration + Native*

When the Cognos TM1 server is running in security mode 5, it looks at security assignments to Cognos TM1 administration groups, Cognos TM1 native groups, and Cognos TM1 CAM groups. As such, Cognos TM1 CAM clients with membership in either native groups or administration groups will be affected. The work-around documented below requires that you create and maintain a distinct group in CAM for each Cognos TM1 administration group and Cognos TM1 native group to which Cognos TM1 CAM clients have been assigned, and then assign the corresponding CAM users to those groups.

Conversely, you could simply remove all group assignments between Cognos TM1 CAM clients and Cognos TM1 native groups rather than apply the work-around documented below. You must ensure that this alternative is feasible for the security settings in your Cognos TM1 applications.

#### <span id="page-8-2"></span>**Initial steps**

Do the work-around for Security Mode 4 as outlined [above](#page-6-3).

Repeat these steps once for each Cognos TM1 native group to which **Cognos TM1 CAM clients** have been assigned. *Ignore all assignments* to Cognos TM1 *native* clients, which are the Cognos TM1 clients *without* a namespace and back-slash in their name. For example, if there are no Cognos TM1 CAM clients assigned to the *10100* group, then you do not need to set up a *10100* group in CAM.

You will also repeat these steps once for each mode 5 Cognos TM1 server that you access from Cognos BI.

- 1. Open the *Cognos Administration* tool in Cognos BI.
- 2. Create a new CAM group in the *Cognos* namespace:
	- Give it a distinct name that includes the name of the Cognos TM1 server and the name of the Cognos TM1 native group; for example: "Cognos TM1 *Sales Data* - *10100*". Since you will be creating a distinct set of CAM groups for each Cognos TM1 server, it's sensible to include the name of the Cognos TM1 server in the name of the associated CAM group.
	- You do not need to assign Cognos BI capabilities to this group, although you may do so if you wish.
	- Instead of the *Cognos* namespace, you may create this new group directly within your third-party security provider using the administration tools that the third-party software provides. However, if CAM is configured with multiple security providers, then you must create a new group in *each* provider.
- 3. Assign CAM users to the new CAM group.
	- For each Cognos TM1 CAM client that is assigned to a Cognos TM1 native group, add the corresponding CAM user to the associated CAM group.
	- You may also assign CAM groups and roles to the new CAM group. However, you must ensure that all CAM users that are members of those groups and roles – either directly or indirectly – have been assigned to the Cognos TM1 native group in the Cognos TM1 server. If there are any extras, then you haven't worked around the issue.
- 4. Do not import these new CAM groups into your Cognos TM1 server.

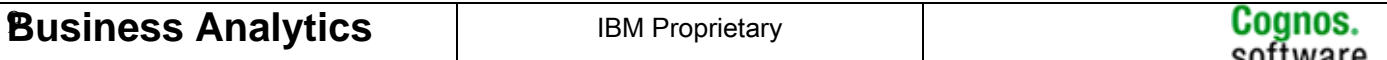

#### <span id="page-9-1"></span><span id="page-9-0"></span>**Maintenance steps**

Whenever another Cognos TM1 CAM client is added or removed from a Cognos TM1 native group, then the corresponding change must be applied to the associated CAM group that was created in the *Initial Steps* above. For example, if you assign a Cognos TM1 CAM client named "*MyCAM\Jane*" to the *10100* group in the Cognos TM1 *Sales Data* server, then you must also open the Cognos Administration tool in Cognos BI and add the *Jane* user from the *MyCAM* namespace to the group *Cognos TM1 Sales Data – 10100* in the *Cognos* namespace.

This is a supported interim workaround that must be implemented to properly secure your Cognos BI environment against a Cognos TM1 server. A more comprehensive solution will be available in a future release. Please refer to our Flashes and Alerts on the IBM Cognos Support website for current information related to this topic.

The contents of this Flash Alert are based on the best-available information as of the date of its publication. While every attempt has been made to provide guidance on the known issues at the time of publication, the Flash Alert may not describe all of the circumstances under which the issue described above may occur, and may not provide a resolution for every occurrence of the issue. We continue to work to provide a comprehensive solution. All additional information will be documented in subsequent editions of this Flash Alert and posted on the IBM Customer Support web site at [http://www.ibm.com/Cognos /support](http://www.ibm.com/cognos/support)

Failure to follow these important instructions may result in a user being able to view inaccessible data or be restricted from accessible data, or to retrieve inconsistent and incorrect data results when running a report.

IBM will not be liable for any loss or damages from the failure to implement these instructions.

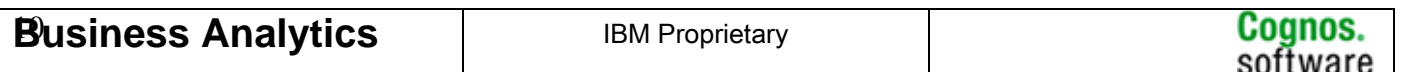

<span id="page-10-0"></span>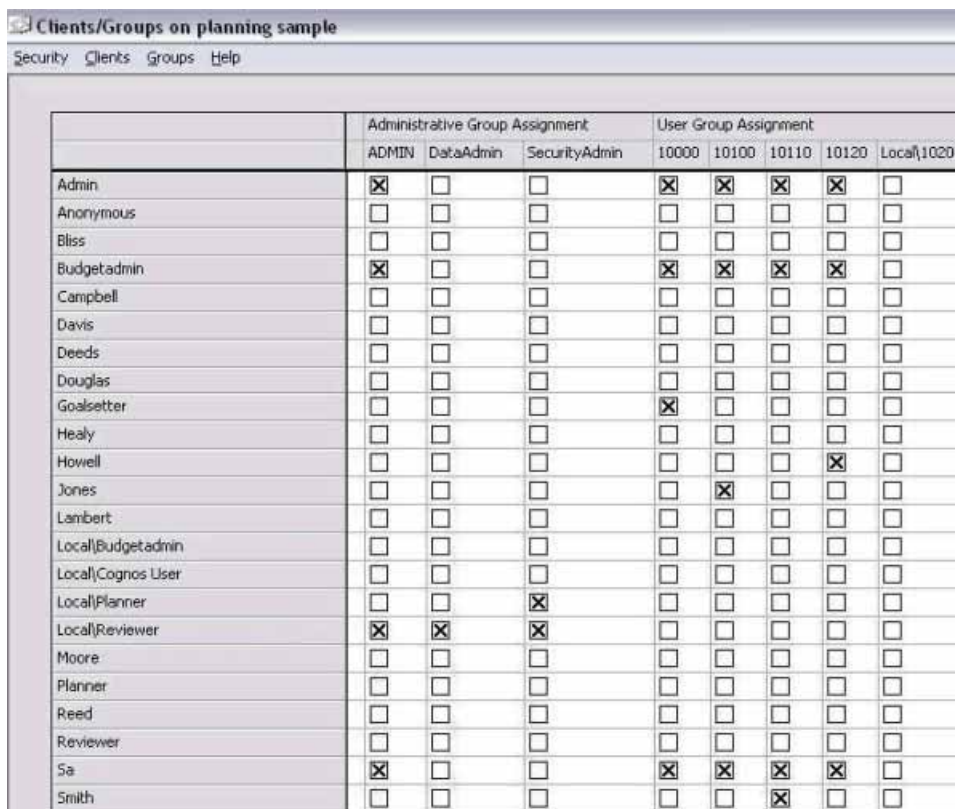

**Figure 1: Cognos TM1 Clients/Groups Security** 

<span id="page-10-1"></span>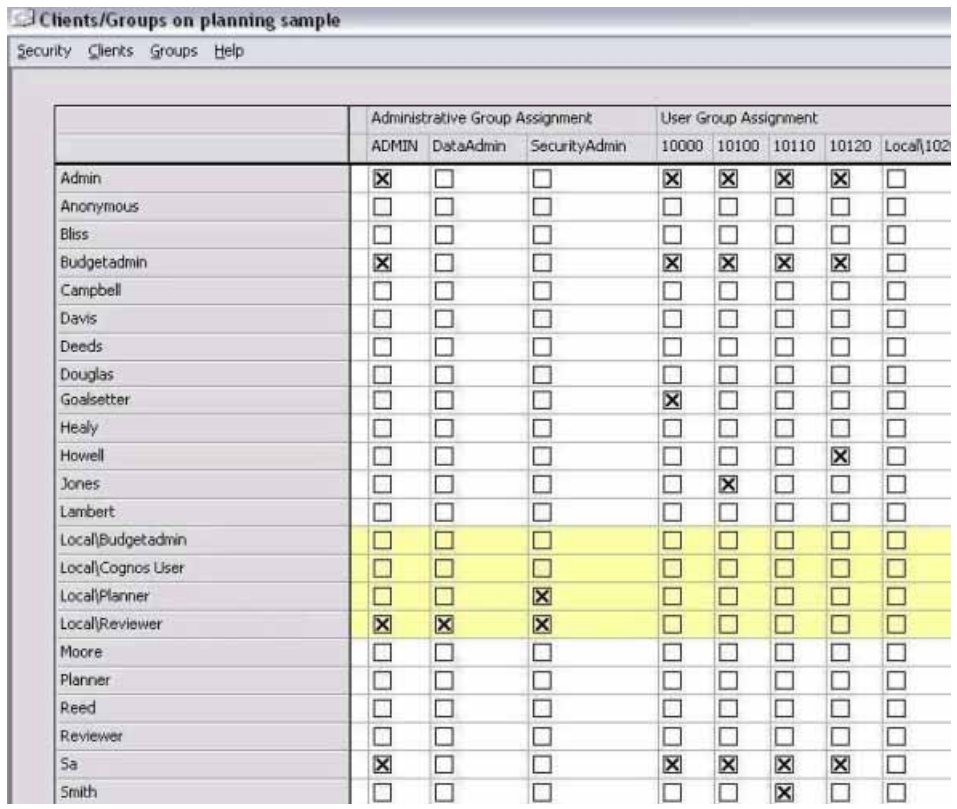

#### **Figure 2: Cognos TM1 CAM Clients**

<span id="page-10-2"></span>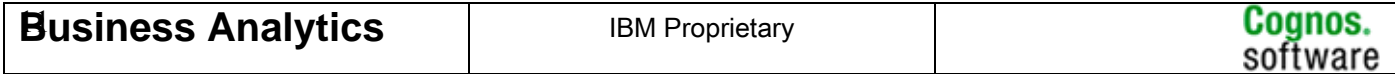

<span id="page-11-0"></span>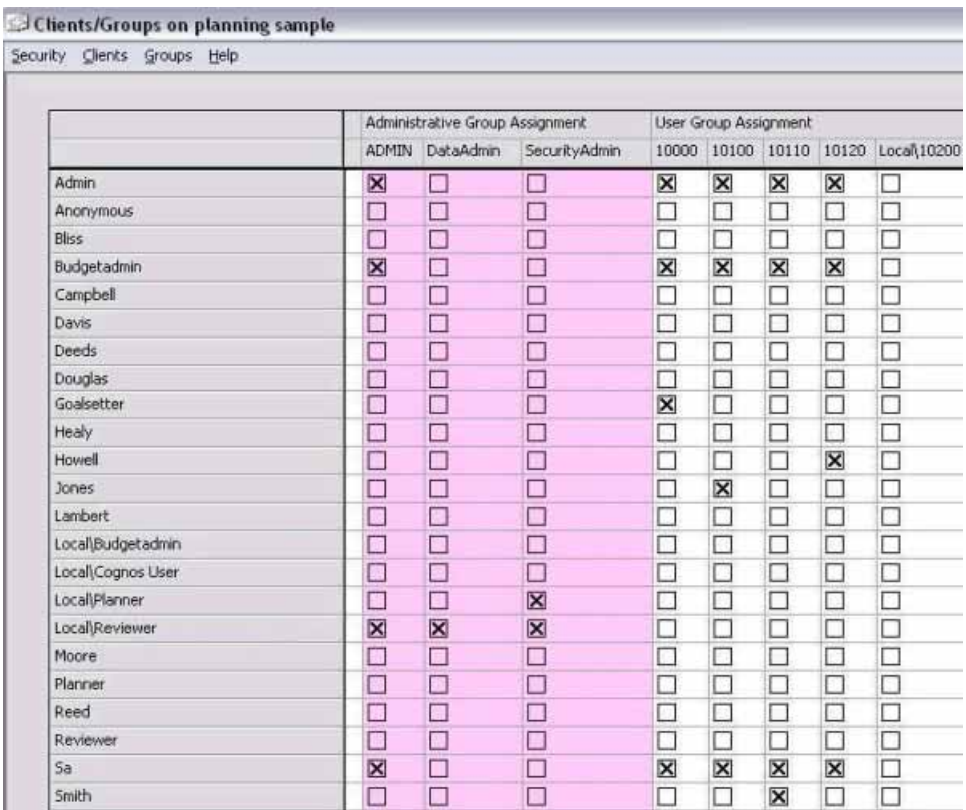

<span id="page-11-1"></span>**Figure 3: Cognos TM1 Administration Groups** 

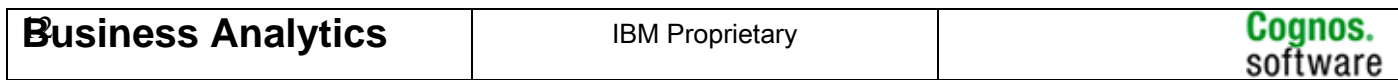

<span id="page-12-0"></span>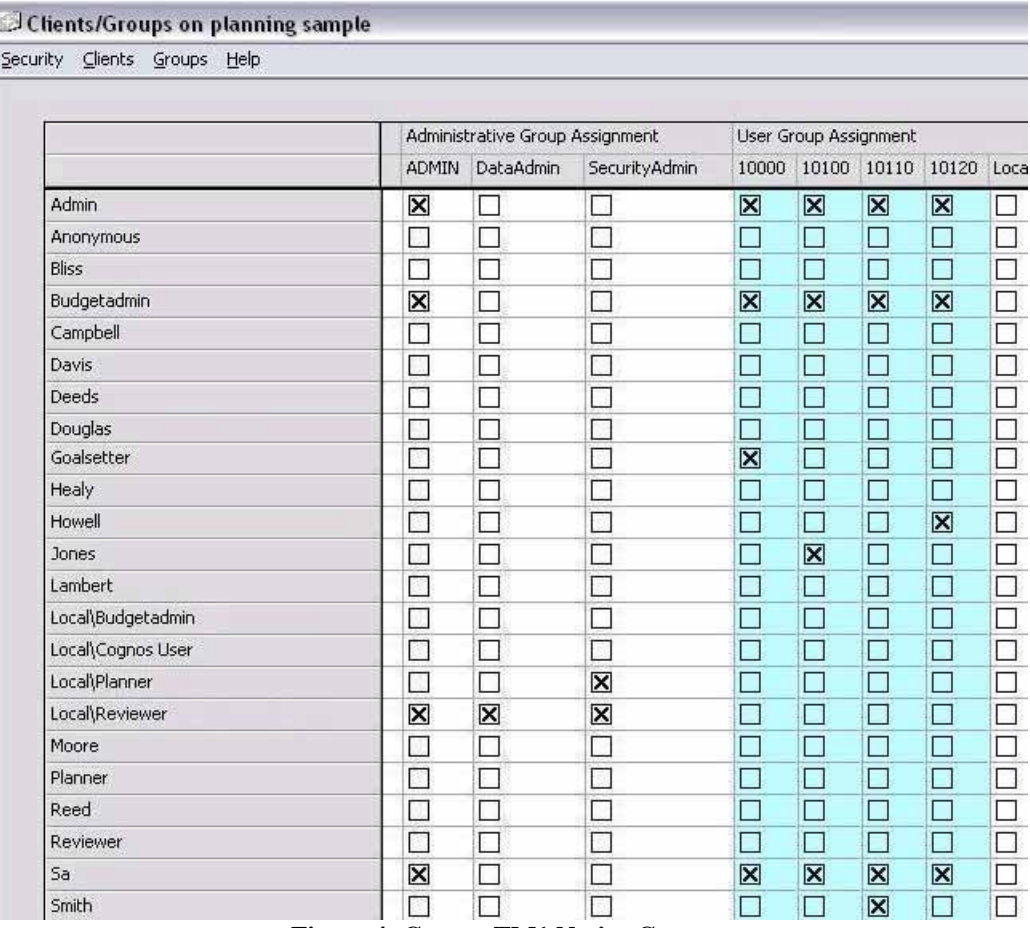

<span id="page-12-1"></span>**Figure 4: Cognos TM1 Native Groups** 

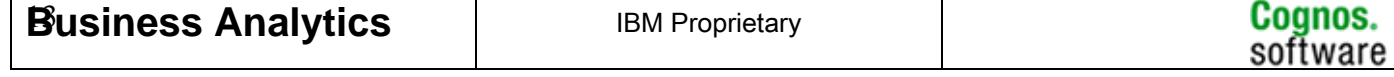

### <span id="page-13-0"></span> $\overline{\mathcal{Q}}$  Clients/Groups on planning sample

Security Clients Groups Help

|                   |               | Administrative Group Assignment |               |                          |                           | User Group Assignment     |                |             |        |  |  |
|-------------------|---------------|---------------------------------|---------------|--------------------------|---------------------------|---------------------------|----------------|-------------|--------|--|--|
|                   | <b>ADMIN</b>  | DataAdmin                       | SecurityAdmin | 10000                    | 10100                     | 10110                     | 10120          | Local\10200 | Loca   |  |  |
| Admin             | ⊠             | ×                               | □             | $\overline{\mathsf{x}}$  | $\overline{\mathsf{x}}$   | $\boxtimes$               | $\boxtimes$    | Г           | □      |  |  |
| Anonymous         | u             | ۹                               | $\Box$        | J.                       | J.                        | $\mathbb{U}^{\mathbb{I}}$ | $\mathbb{R}^3$ | Г           | О      |  |  |
| Bliss             | П             | $\Box$                          | □             | $\Box$                   | □                         | П                         | П              | Г           | Π      |  |  |
| Budgetadmin       | ⊠             | □                               | □             | ×                        | ×                         | ×                         | ×              | П           | $\Box$ |  |  |
| Campbell          | п             | $\Box$                          | $\Box$        | П                        | □                         | $\Box$                    | □              | Г           | П      |  |  |
| Davis             | L.            | $\Box$                          | $\Box$        | $\Box$                   | $\overline{\mathbb{R}^2}$ | U.                        | U.             | $\Box$      | П      |  |  |
| Deeds             | Г             | $\Box$                          | □             | □                        | □                         | П                         | П              | Г           | B      |  |  |
| Douglas           | $\Box$        | П                               | Г             | $\Box$                   | U                         | u                         | П              | П           | $\Box$ |  |  |
| Goalsetter        | E             | П                               | □             | ×                        | □                         | €                         | П              | Ð           | $\Box$ |  |  |
| Healy             | $\Box$        | □                               | □             | $\Box$                   | □                         | $\Box$                    | П              | Г           | Π      |  |  |
| Howell            | E             | $\Box$                          | □             | $\overline{\phantom{a}}$ | □                         | O                         | ×              | F           | $\Box$ |  |  |
| Jones             | П             | П                               | □             | $\Box$                   | ×                         | П                         | П              | Г           | $\Box$ |  |  |
| Lambert           | О             | $\Box$                          | □             | $\Box$                   | □                         | $\mathcal{O}$             | Ω              | Г           | $\Box$ |  |  |
| Local\Budgetadmin | $\mathcal{C}$ | П                               | П             | $\Box$                   | □                         | П                         | П              | Г           | П      |  |  |
| Local\Cognos User | L.            | $\mathcal{C}$                   | □             | П                        | □                         | $\sim$                    | П              | B           | B      |  |  |
| Local\Planner     | ×             | □                               | ×             | □                        | □                         | □                         | □              | П           | П      |  |  |
| Local\Reviewer    | ×             | $\overline{\mathbf{x}}$         | ×             | $\mathcal{C}$            | □                         | o                         | П              | B           | $\Box$ |  |  |
| Moore             | □             | □                               | □             | □                        | □                         | O                         | П              | Г           | $\Box$ |  |  |
| Planner           | □             | $\Box$                          | П             | $\Box$                   | □                         | $\overline{\phantom{a}}$  | □              | E           | $\Box$ |  |  |
| Reed              | $\mathcal{C}$ | П                               | □             | $\Box$                   | □                         | П                         | П              | Г           | $\Box$ |  |  |
| Reviewer          | О             | Г                               | □             | □                        | □                         | П                         | П              | Г           | Π      |  |  |
| Sa                | ⊠             | П                               | □             | ×                        | ×                         | ×                         | ×              | Г           | □      |  |  |
| Smith             | П             | П                               | Г             | o                        | □                         | ×                         | П              | П           | $\Box$ |  |  |

<span id="page-13-1"></span>**Figure 5: Cognos TM1 CAM Groups** 

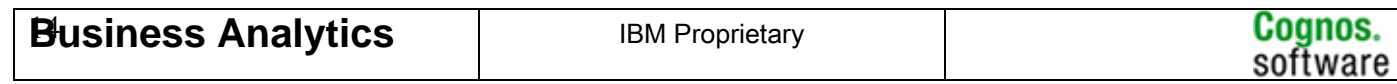